MARIE-LAURE BESSON

# Studys

## Les opérations à trous

**13/11/2023**

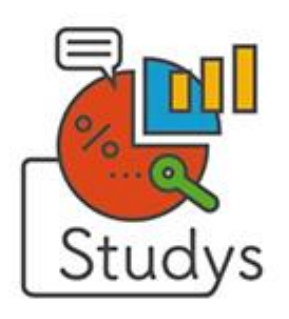

Marie-Laure Besson Table des matières Page 0

### <span id="page-1-0"></span>Table des matières

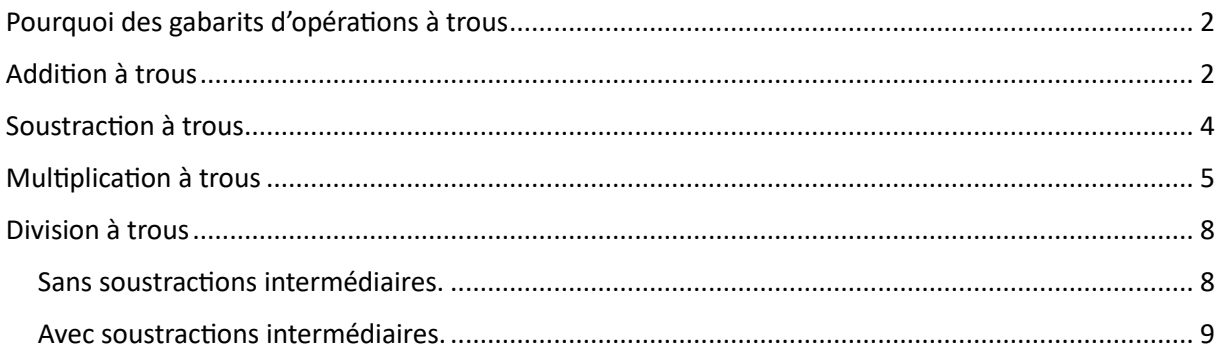

#### <span id="page-2-0"></span>Pourquoi des gabarits d'opérations à trous

Les opérations à trous font partie du programme de CM2 – 6<sup>ième</sup>

Pour les élèves travaillant sur ordinateur, il était impossible de générer les gabarits leur permettant d'inscrire les chiffres connus de l'opération et de mettre en évidence les cases à remplir.

Les outils permettant de créer ce type de gabarit se trouvent dans les menus de chacune des opérations.

#### <span id="page-2-1"></span>Addition a trous

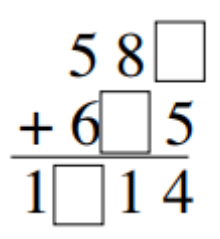

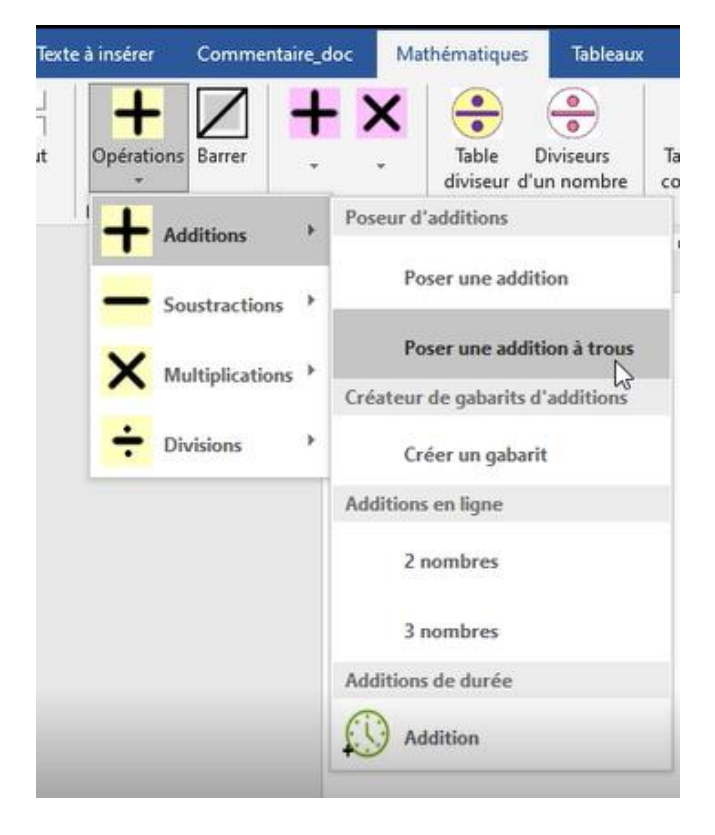

Dans la fenêtre qui s'ouvre, il suffit de taper les chiffres des opérandes et du résultat, en remplaçant les chiffres manquants par une \*

Marie-Laure Besson Table des matières en la page 2

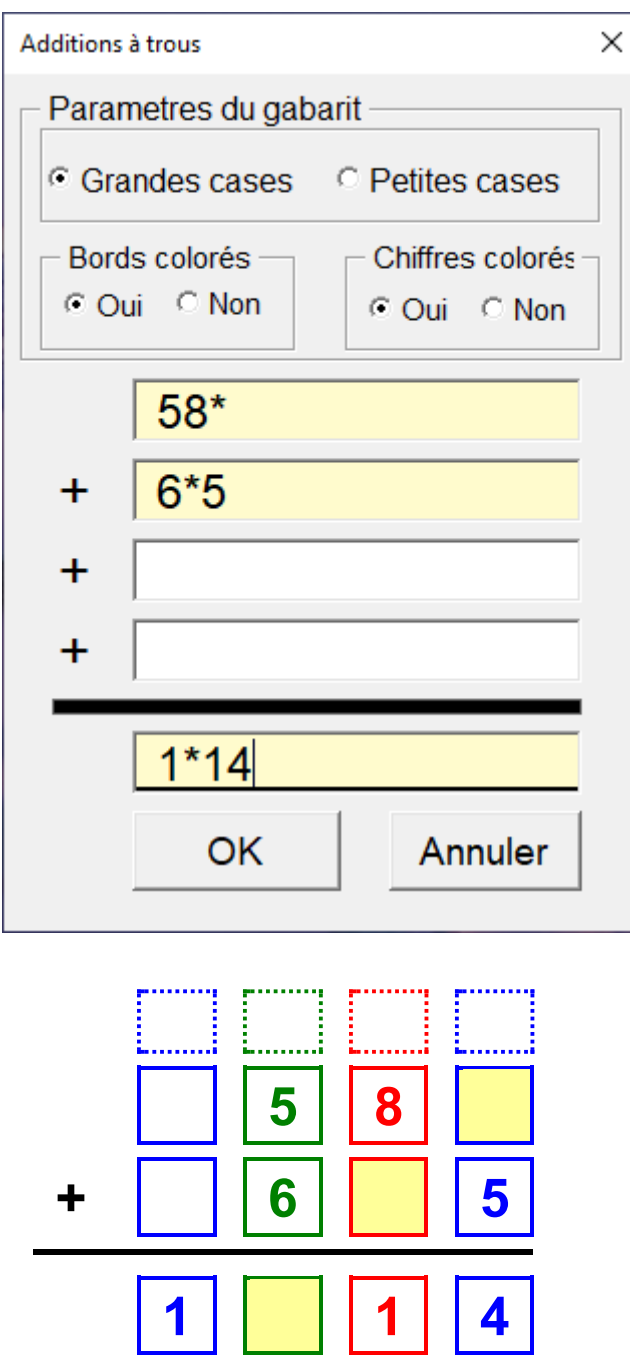

Dans le gabarit créé, seules les cases avec un fond jaune sont à remplir.

Il est possible de rentrer des nombres avec des virgules.

L'outil permet de créer des additions à trous, avec 4 nombres.

#### <span id="page-4-0"></span>Soustraction à trous

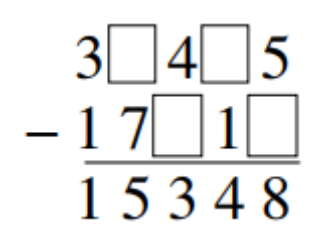

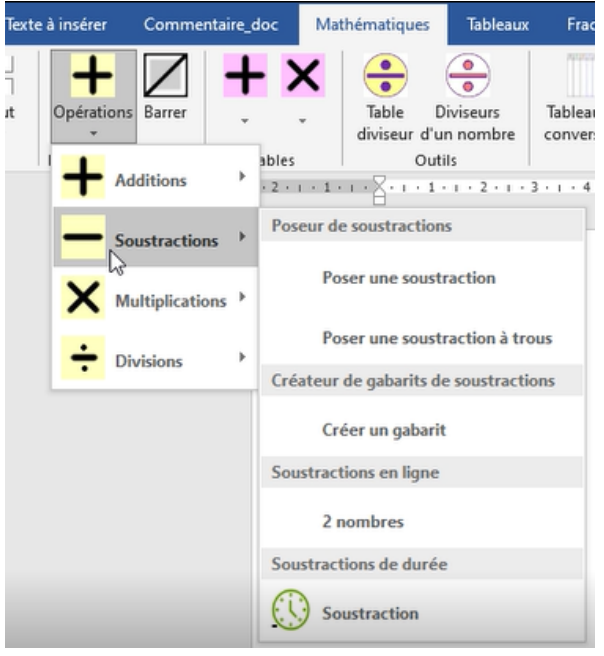

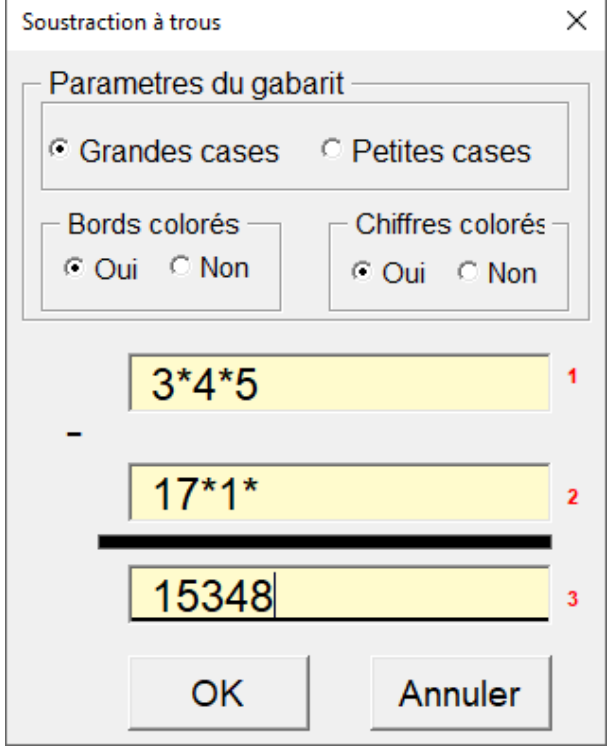

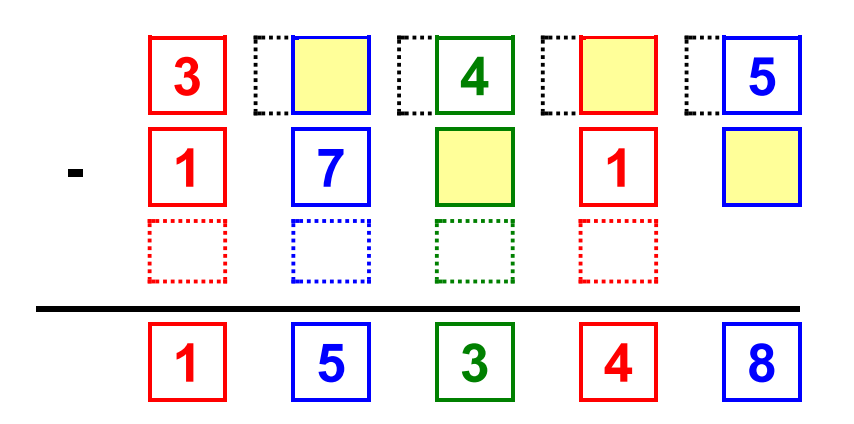

La aussi il est possible d'entrer des nombres avec des virgules

#### <span id="page-5-0"></span>Multiplication à trous

Le multiplicateur dans ces opérations ne doit pas dépasser 2 chiffres.

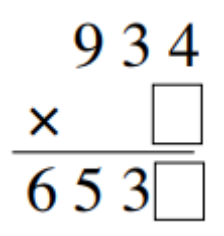

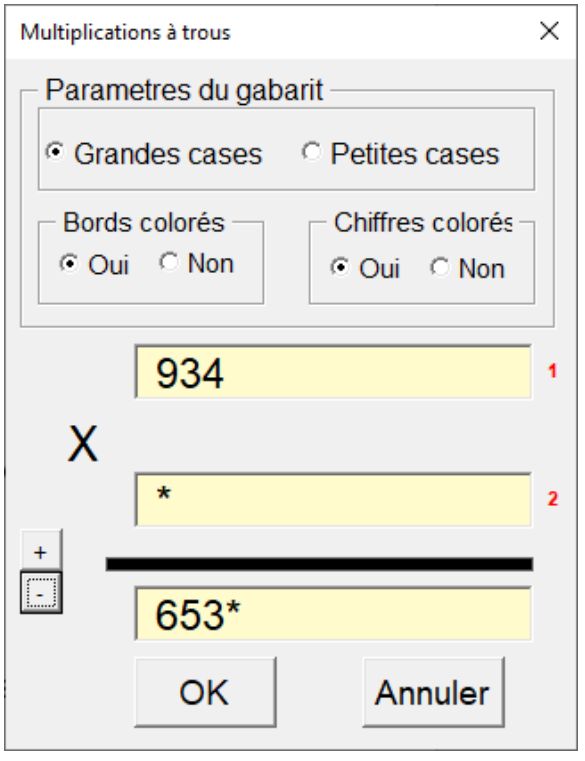

Si le multiplicateur n'a qu'un chiffre, on ne rentre que les 2 opérandes et le résultat :

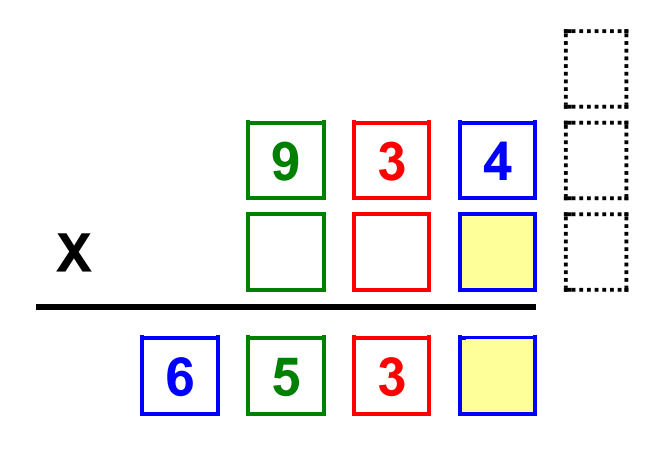

Si le multiplicateur a deux chiffres, on doit fournir les 2 opérandes, le résultat et les nombres faisant partie des calculs intermédiaires.

N'accepte pas les virgules dans le multiplicateur.

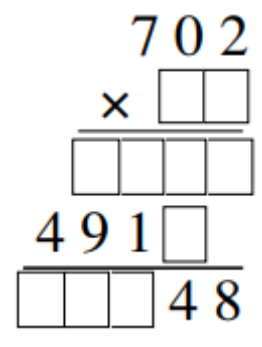

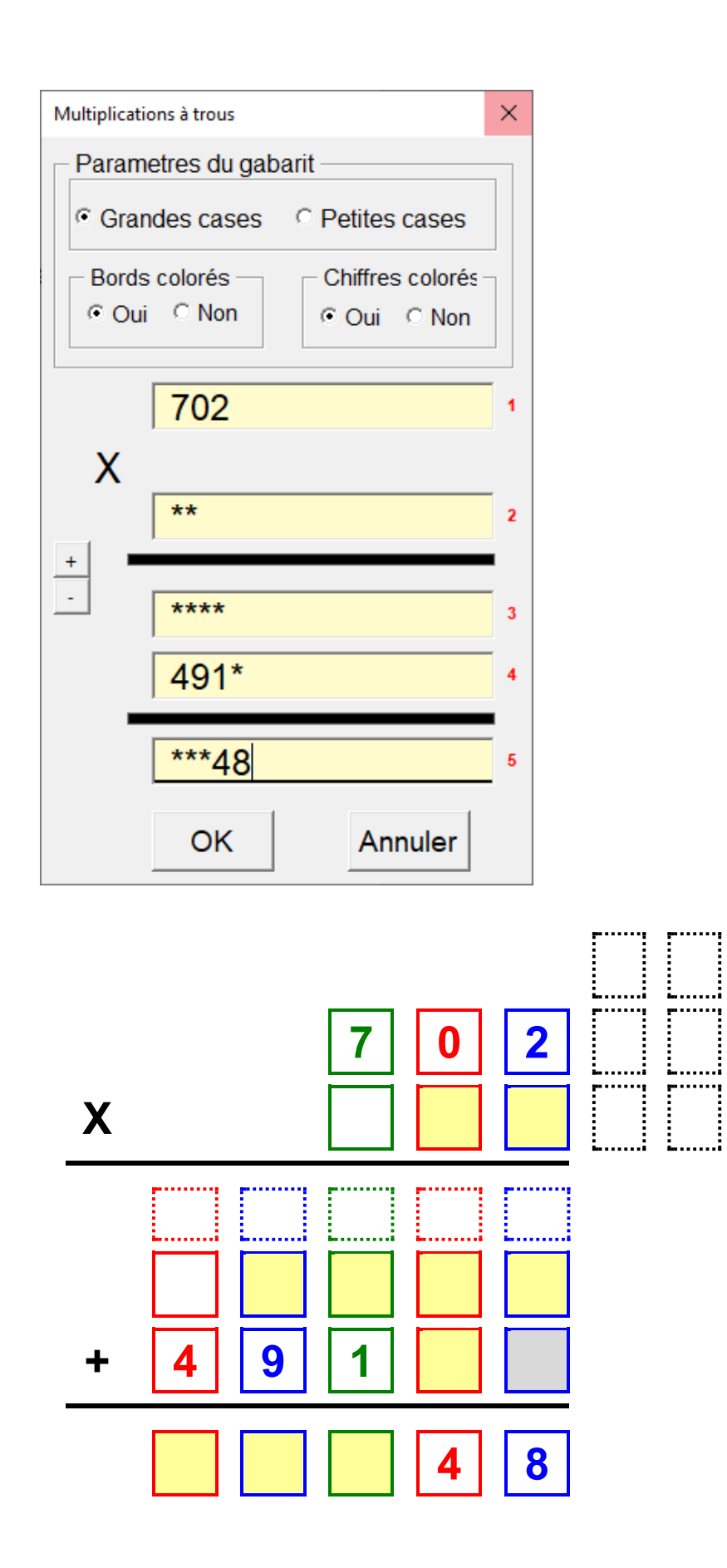

#### <span id="page-8-0"></span>Division à trous

Les divisions à trous doivent avoir un quotient ne comportant qu'un ou deux chiffres au maximum. Elles peuvent être créées avec ou sans soustractions intermédiaires.

#### <span id="page-8-1"></span>**Sans soustractions intermédiaires.**

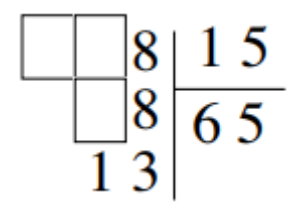

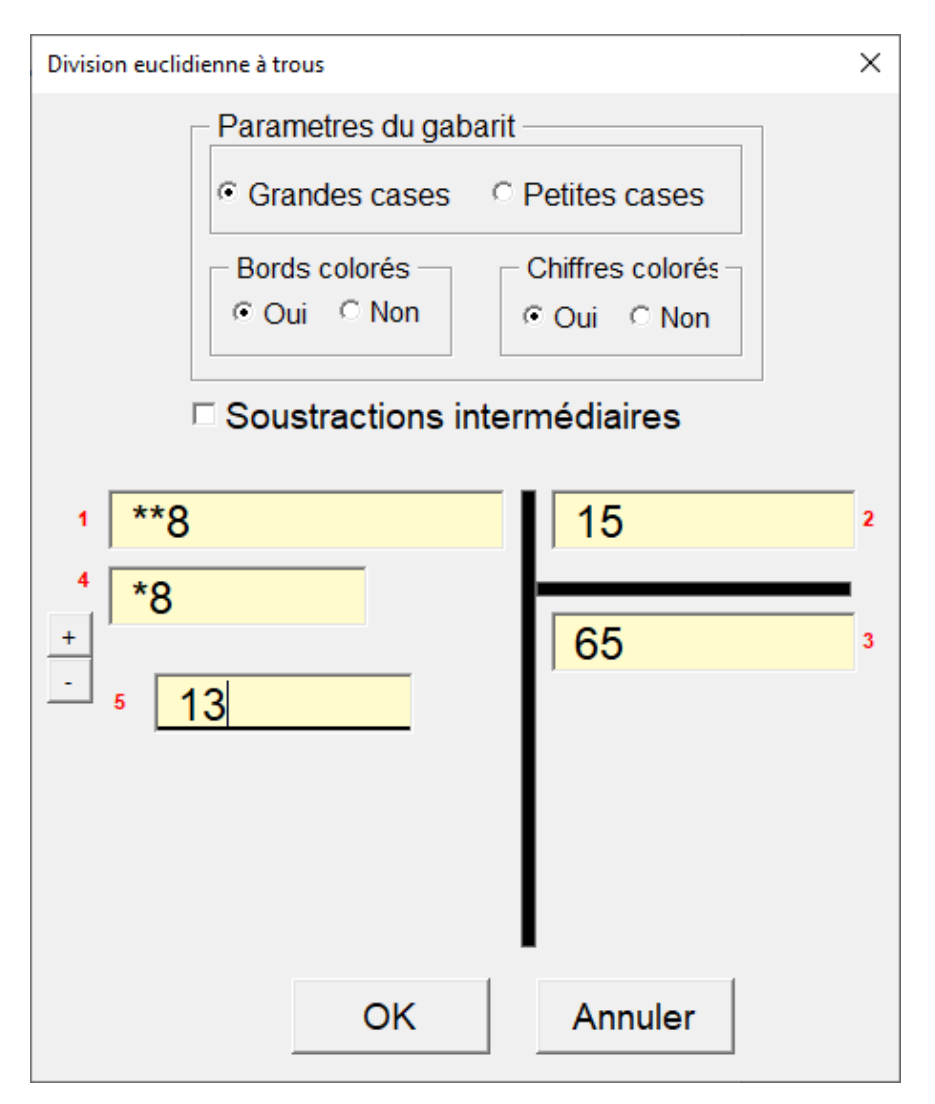

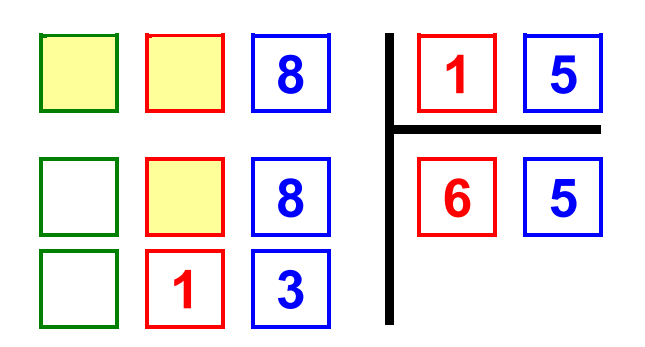

#### <span id="page-9-0"></span>**Avec soustractions intermédiaires.**

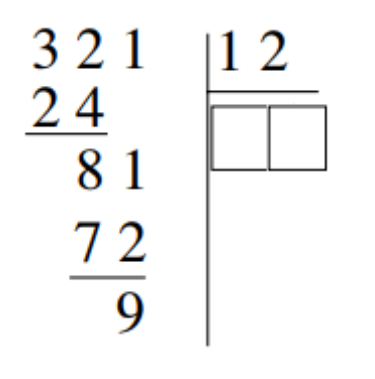

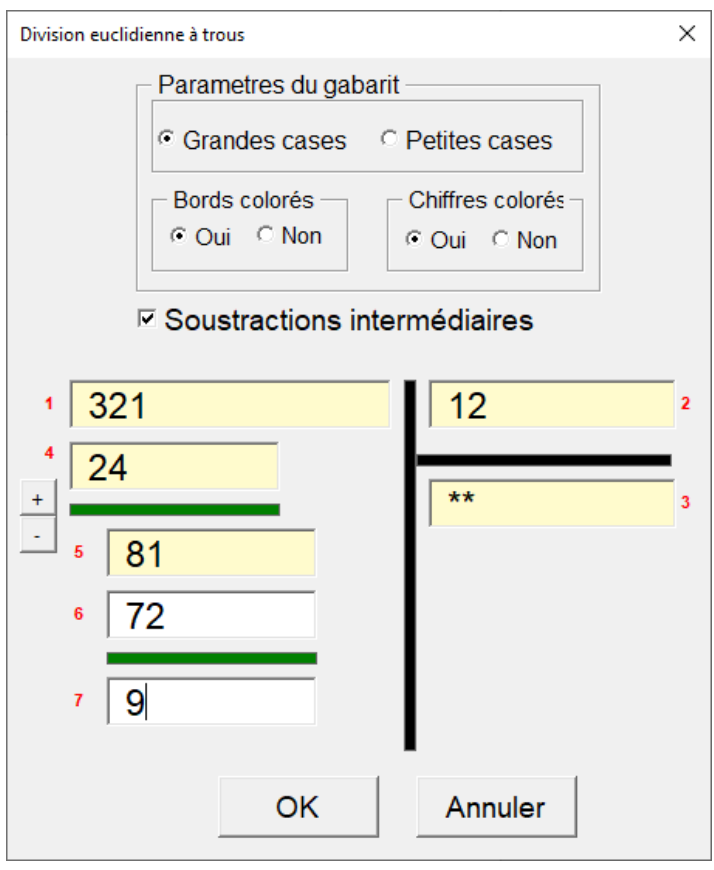

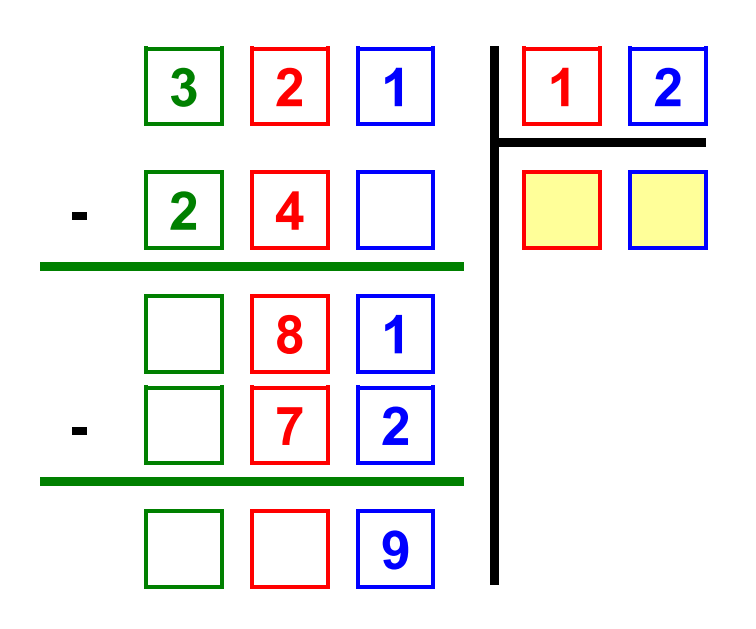